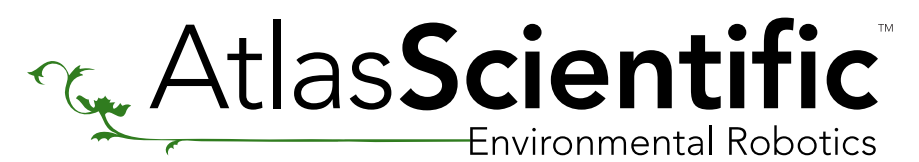

EZO-RGB<sup>™</sup> Sample Code

//This code was written to be easy to understand. //Code efficiency was not considered. //Modify this code as you see fit. //This code will output data to the Arduino serial monitor. //Type commands into the Arduino serial monitor to control the EZO-RGB. //This code was written in the Arduino 1.6.5 IDE //An Arduino UNO was used to test this code.

## [Click here to download the \\*.ino file](https://www.atlas-scientific.com/_files/code/ino_files/arduino_UNO_RGB_sample_code.zip)

#include <SoftwareSerial.h> #define rx 2 #define tx 3 SoftwareSerial myserial(rx, tx); //we have to include the SoftwareSerial library, or else we can't use it //define what pin rx is going to be //define what pin tx is going to be //define how the soft serial port is going to work

String inputstring = ""; String sensorstring = ""; boolean input\_string\_complete = false; boolean sensor\_string\_complete = false;

//a string to hold incoming data from the PC //a string to hold the data from the Atlas Scientific product //have we received all the data from the PC //have we received all the data from the Atlas Scientific product

void setup() { Serial.begin(9600); myserial.begin(9600); inputstring.reserve(10); sensorstring.reserve(30); }

//set up the hardware //set baud rate for the hardware serial port\_0 to 9600 //set baud rate for the software serial port to 9600 //set aside some bytes for receiving data from the PC //set aside some bytes for receiving data from Atlas Scientific product

void serialEvent() { inputstring = Serial.readStringUntil(13); input\_string\_complete = true; }

//if the hardware serial port\_0 receives a char //read the string until we see a <CR> //set the flag used to tell if we have received a completed string from the PC

void loop() {

if (input\_string\_complete) {

```
 myserial.print(inputstring); 
  myserial.print('\r'); 
  inputstring = ""; 
  input_string_complete = false;
 }
```
//here we go...

//if a string from the PC has been received in its entirety

//send that string to the Atlas Scientific product //add a <CR> to the end of the string //clear the string //reset the flag used to tell if we have received a completed string from the PC

```
 if (myserial.available() > 0) { 
  char inchar = (char)myserial.read();
  sensorstring += inchar;
 if (inchar == \lceil \n\cdot \rceil) {
    sensor_string_complete = true;
  }
 }
```
//if we see that the Atlas Scientific product has sent a character //get the char we just received //add the char to the var called sensorstring //if the incoming character is a <CR> //set the flag

```
 if (sensor_string_complete == true) {
   if (isdigit(sensorstring[0]) == false) { 
     Serial.println(sensorstring);
   }
   else 
   {
     print_RGB_data();
   }
   sensorstring = ""; 
   sensor_string_complete = false;
  }
}
```
//if a string from the Atlas Scientific product has been received in its entirety //if the first character in the string is a digit //send that string to the PC's serial monitor

//if the first character in the string is NOT a digit

//then call this function

//clear the string //reset the flag used to tell if we have received a completed string from //the Atlas Scientific product

### void print\_RGB\_data(void) {

 char sensorstring\_array[30]; char \*red; char \*grn; char \*blu; int int\_red; int int\_grn; int int\_blu;

 sensorstring.toCharArray(sensorstring\_array, 30); red = strtok(sensorstring\_array, ","); grn = strtok(NULL, ","); blu = strtok(NULL, ",");

 Serial.print("RED:"); Serial.println(red);

 Serial.print("GREEN:"); Serial.println(grn);

 Serial.print("BLUE:"); Serial.println(blu);

// int\_red= atoi(red); //uncomment this line to convert the char to an int // int\_grn= atoi(grn); //uncomment this line to convert the char to an int // int\_blu= atoi(blu); //uncomment this line to convert the char to an int

}

#### //this function will pars the string

//we make a char array //char pointer used in string parsing //char pointer used in string parsing //char pointer used in string parsing //used to hold an int that is the color red //used to hold an int that is the color green //used to hold an int that is the color blue

//convert the string to a char array //let's pars the array at each comma //let's pars the array at each comma //let's pars the array at each comma

//we now print each value we parsed separately //this is the red value

//we now print each value we parsed separately //this is the green value

//we now print each value we parsed separately //this is the blue value

# Arduino Uno Sample Code

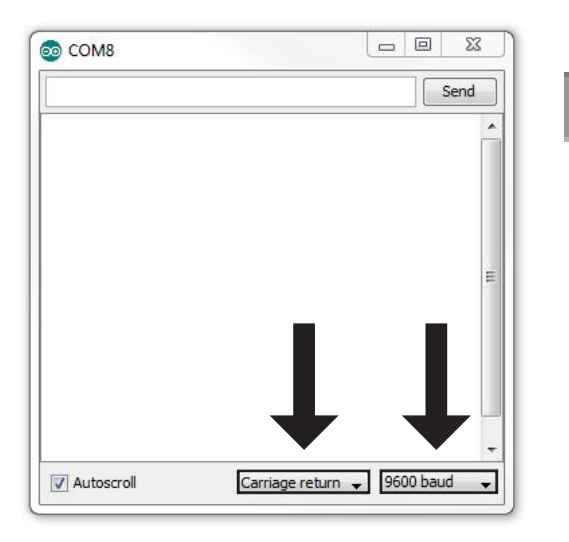

AREF 22 = 22<br>2 RESETRX0 DIGITAL (PWM= ) ICSP2  $\bigodot$  (UNO) ON Arduino ™ RX e<br>S RESET IOREF ANALOG IN g A4

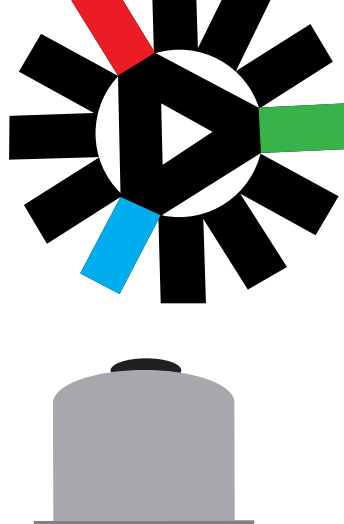